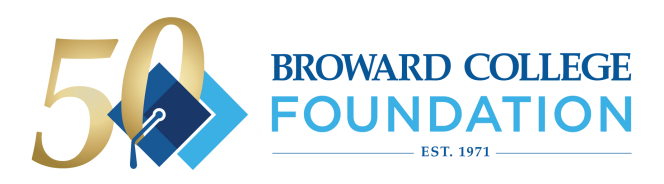

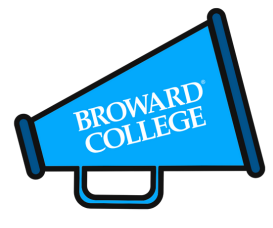

Help us celebrate Broward College Foundation ' s 50th Anniversary by creating a custom photo or GIF and sharing it to social media! Checkout the below tips to make the most of your experience.

# **Virtual Booth Tips**

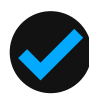

#### **TURN SCREEN BRIGHTNESS UP**

Turn your screen brightness up on your phone or computer if you're taking a photo or GIF. This helps brighten images!

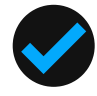

## **GOOD LIGHTING IS KEY**

If you're taking a photo or GIF (2 photos looped together), make sure you have good lighting on your face. You can turn on the lights in your room or take your photo/s facing a window with natural sunlight.

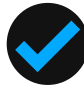

#### **TAKE PHOTO/S IN FRONT OF A SOLID COLORWALL**

Choose a solid color wall that doesn't match the color shirt you are wearing. This makes removing the wall and replacing it easier for our virtual booth!

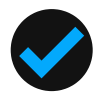

# **USE CHROME, FIREFOX OR SAFARI**

For the best experience, we recommend using Chrome, Firefox or Safari browsers.

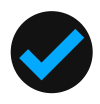

# **DO 2 DIFFERENT POSES FOR GIFS**

Have fun with this! Just don't forget to smile!

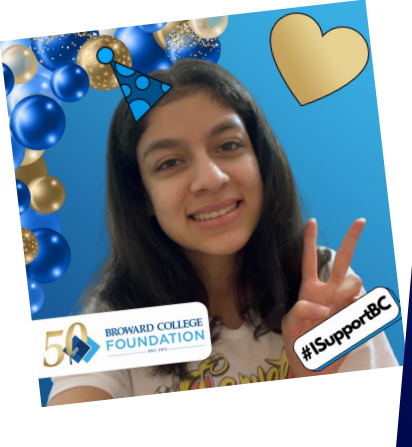

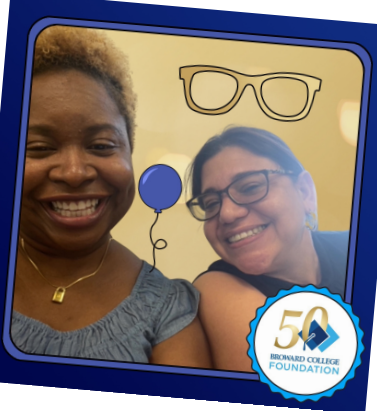

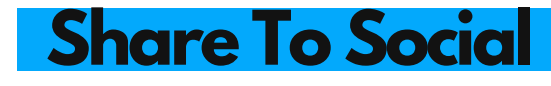

**TAG @BROWARDCOLLEGE TAG @BROWARDCOLLEGEALUMNI**

**USE #MYFOUNDATIONISBROWARD**

Need help coming up with a caption? Feel free to use the prompts below:

> Share how philanthropy has made a difference in your life

## Questions? Visit www.themisgif.com/virtual-help-desk